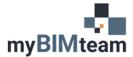

## QUESTION

I have configured the View Properties of a view how I would like them. Is there an easy way to apply the same settings to other similar views?

## ANSWER

Yes! The answer is creating a View Template and then applying it to the other Views. Here's how.

- 1) Open the view that you've configured with all your desired view settings.
- 2) In the View Tab of the Ribbon select View Templates > Create Template from Current View.

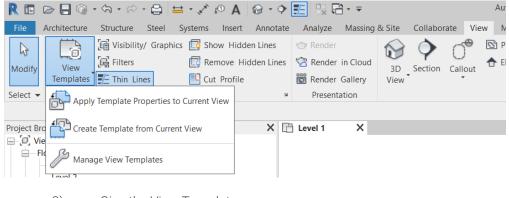

3) Give the View Template a name

| New View Template X |                   |    |
|---------------------|-------------------|----|
| Name:               | Overall Floorplan |    |
|                     | OK Cance          | el |

4) Select which Parameters to include in the View Template and click OK.

| iew templates                  | View properties                                                                                                 |                           |                   |
|--------------------------------|----------------------------------------------------------------------------------------------------|---------------------------|-------------------|
| iscipline filter:              | Numb                                                                                                    | er of views with this tem | plate assigned: 0 |
| <all></all>                    | Parameter                                                                                                    | Value                     | Include           |
| iew type filter:               | View Scale                                                                                                    | 1/8" = 1'-0"              |                   |
| Floor, Structural, Area Plans  | Scale Value 1:                                                                                                  | 96                        |                   |
| loor, Structural, Area Hans    | Display Model                                                                                                   | Normal                    |                   |
| ames:                          | Detail Level                                                                                                    | Coarse                    |                   |
| Architectural Plan             | Parts Visibility                                                                                                | Show Original             |                   |
| Overall Floorplan<br>Site Plan | V/G Overrides Model                                                                                             | Edit                      |                   |
| Structural Framing Plan        | V/G Overrides Annotati                                                                                          | Edit                      |                   |
|                                | V/G Overrides Analytic                                                                                          | Edit                      |                   |
|                                | V/G Overrides Import                                                                                            | Edit                      |                   |
|                                | V/G Overrides Filters                                                                                           | Edit                      |                   |
|                                | Model Display                                                                                                   | Edit                      |                   |
|                                | Shadows                                                                                                    | Edit                      |                   |
|                                | Sketchy Lines                                                                                                   | Edit                      |                   |
|                                | Lighting                                                                                                    | Edit                      |                   |
| P 🔳 🎦                          | Photographic Exposure                                                                                           | Edit                      |                   |
|                                | here in the second second second second second second second second second second second second second second s |                           |                   |

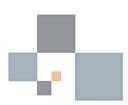

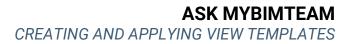

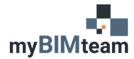

## **APPLY VIEW TEMPLATE**

There are 2 ways to apply the template to other views.

1) If you want to **temporarily** apply the view template settings to another view, from the project browser right click over the view name and choose "Apply Template Properties". You will be able to override the view settings as desired.

|   | Open Sheet                       |    |
|---|----------------------------------|----|
|   | <u>C</u> lose                    |    |
|   | Find Beferring Views             |    |
|   | Apply <u>Template</u> Properties |    |
|   | create view ignipiate rrom view  | NS |
|   | Duplicate <u>V</u> iew           | >  |
|   | Convert to independent view      |    |
|   | Apply Dependent Views            |    |
|   | Save to Project as Image         |    |
|   | Delete                           |    |
|   | <u>C</u> opy to Clipboard        |    |
|   | <u>R</u> ename                   |    |
|   | Select All Instances             | >  |
| ~ | <u>P</u> roperties               |    |
|   | Save to <u>N</u> ew File         |    |
|   | Search                           |    |
|   | Expand All                       |    |
|   | Collapse All                     |    |

2) If you want to "Lock" the view template to the view, open the view and from the properties palette select the View Template. From this point forward the view properties will be controlled by the View Template you just applied. Changing the view template will update all the views to which the template is associated.

| Properties                                                                                                    | ×                                  |
|----------------------------------------------------------------------------------------------------|------------------------------------|
| Floor Plan                                                                                                    | n <del>-</del>                     |
| Floor Plan: Level 1                                                                                                    | Edit Type                          |
| Graphics                                                                                                    | \$                                 |
| View Scale                                                                                                    | 1:100                              |
| Scale Value 1:                                                                                                    | 100                                |
| Display Model                                                                                                    | Normal                             |
| Detail Level                                                                                                    | Medium                             |
|                                                                                                    |                                    |
| Posts Visibilit                                                                                                    | Shor ichalouna an                  |
| Ports Visibilit                                                                                                    | Short in allowing with             |
|                                                                                                    |                                    |
| Gop Region Visible                                                                                                    |                                    |
| Crop Region Visible<br>Annotation Crop                                                                                                    |                                    |
| Crop Region Visible<br>Annotation Crop<br>View Range                                                                                      | C Edit                             |
| Crop Region Visible<br>Annotation Crop<br>View Range<br>Associated Level                                                                  | Edit                               |
| Annotation Crop<br>View Range<br>Associated Level<br>Scope Box                                                                            | Edit Level 1 None                  |
| Crop Region Visible<br>Annotation Crop<br>View Range<br>Associated Level<br>Scope Box<br>Depth Clipping                                   | Edit Level 1 None                  |
| Crop Region Visible<br>Annotation Crop<br>View Range<br>Associated Level<br>Scope Box<br>Depth Clipping<br>Identity Data<br>View Template | Edit<br>Level 1<br>None<br>No clip |
| Annotation Crop<br>View Range<br>Associated Level<br>Scope Box<br>Depth Clipping<br>Identity Data                                         | Edit<br>Level 1<br>None<br>No clip |